# **Kurzanleitung: Hörsaal Alhambra 001, Maulbeerstrasse 3**

## **Betreten des Hörsaals**

Beim Eingang des Hörsaales ist auf dem Wandtableau das das Licht einzuschalten. Dieses ist beim verlassen des Raumes wieder auszuschalten.

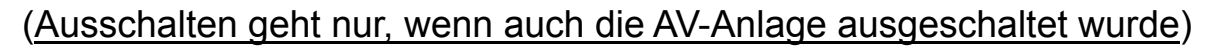

#### **Präsentation:**

Touchpanel berühren, falls es schwarz ist. Start drücken, Press start

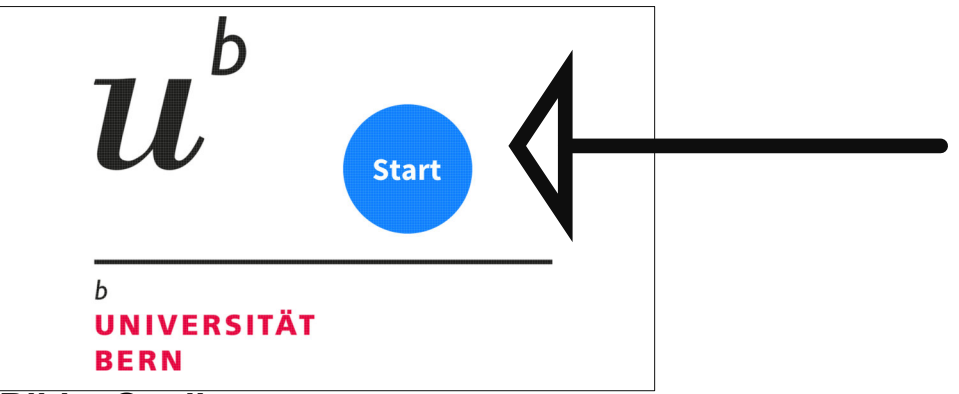

**Bild = Quellen:**

HDMI 1, HDMI 2, jeweils für Notebooks Die Kabel sind entsprechend den Tasten bezeichnet. **Grüner Punkt links hell heisst, Signal von Quelle anstehend**.

**Einschalten** beliebige Quelle wählen, Projektor (Beamer Startet)

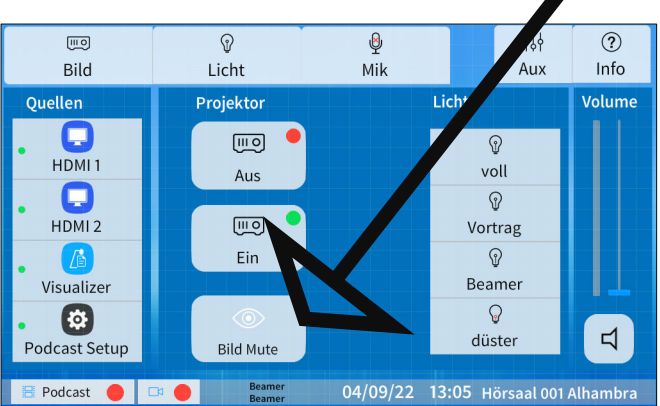

## **Bild Mute** allenfalls deaktivieren!

## **Volume regelt die Lautstärke**

Licht Stimmungen wählen: voll, Vortrag, Beamer, düster

**Support Nummer**

**031 684 32 32**

room zoom Daniel Kormann Thunstrasse 162 • 3074 Muri b. Bern Tel +41 (0)31 932 28 88 www.room-zoom.ch • welcome©room-zoom.ch

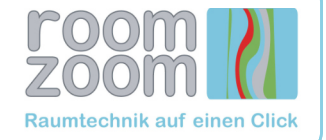

Funkmikrofone befinden sich im Unterbau unterhalb des Dozentenpultes **Bitte nach dem Verwenden wieder in die Ladestelle stecken.**

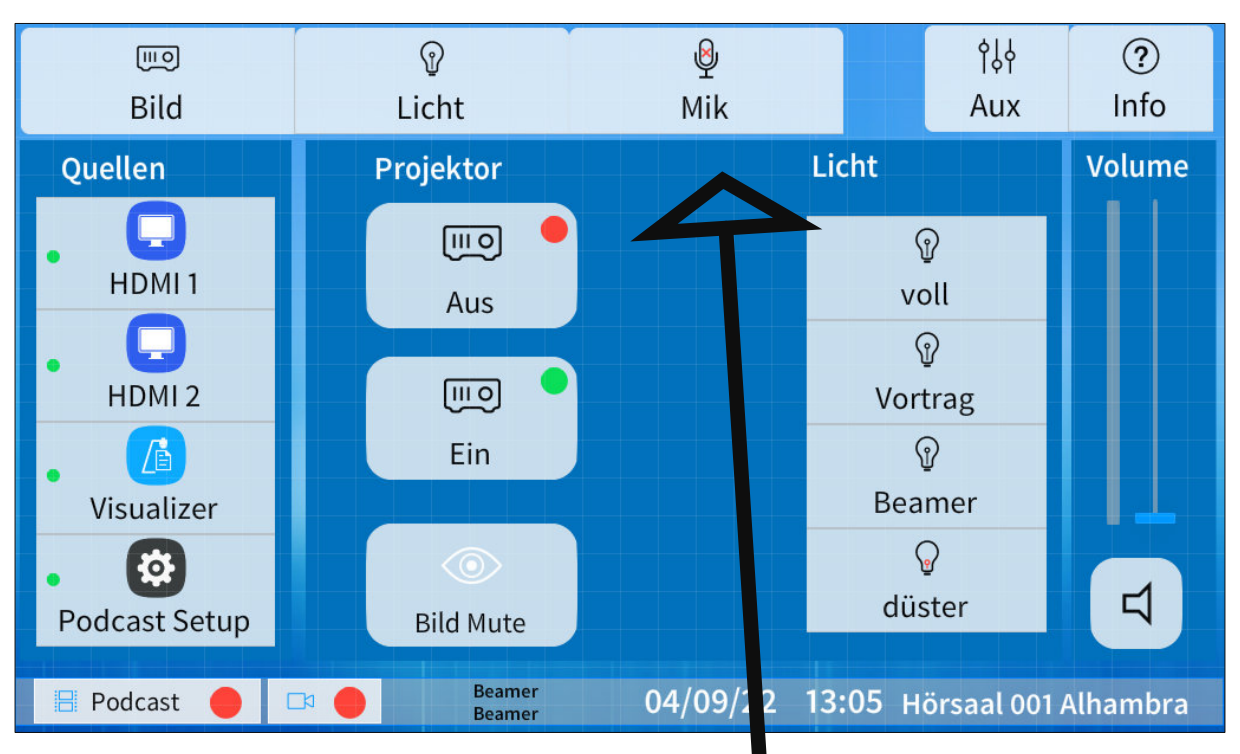

Die **Mikrofone** können am Taschensender stumm geschaltet werden. Auch kann zusätzlich auf dem Touchpanel Mik (alle) Stumm geschaltet werden.

#### **Präsentation beenden**:

#### **Projektor Aus drücken**

Mit der Seiten Taste Standby-Symbol oben rechts am Rand des Touchpanels drücken und bestätigen.

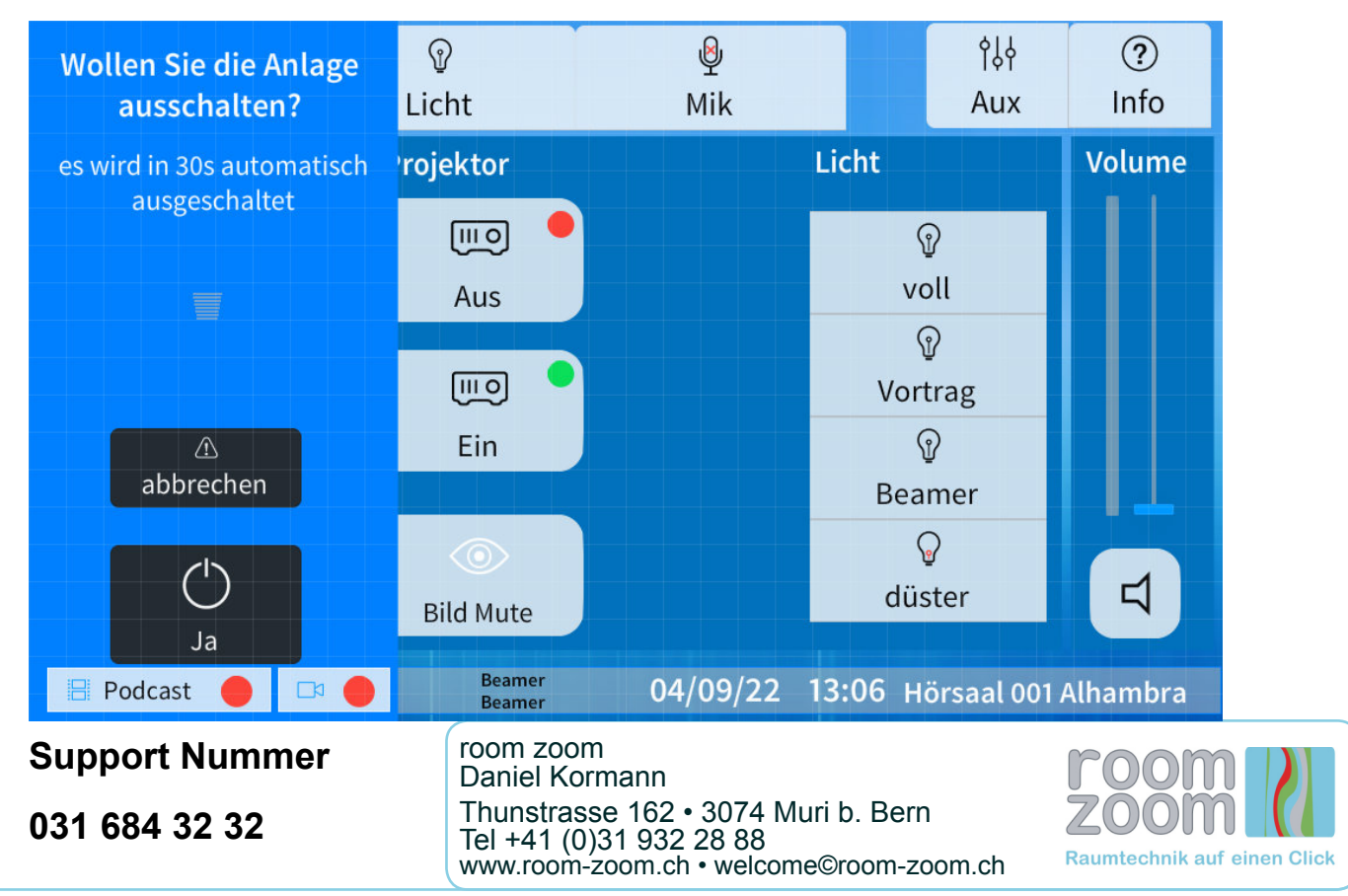